Οδηγός γρήγορης έναρξης

Συνδέστε τον προσαρμογέα ισχύος Csatlakoztassa a tápadaptert Ligar o transformador חבר את מתאם החשמל

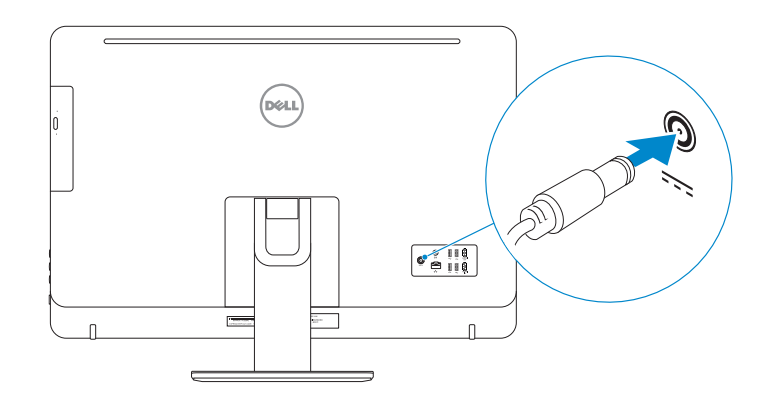

## 4 Press the power button

Πιέστε το κουμπί λειτουργίας Nyomja meg a bekapcsológombot Premir o botão Ligar לחץ על מתג ההפעלה

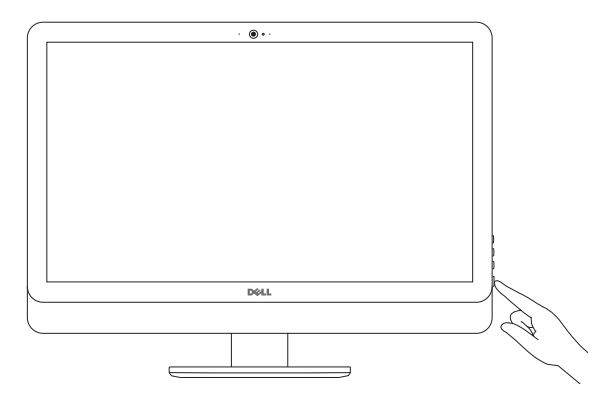

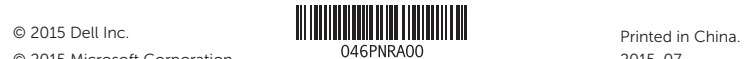

© 2015 Microsoft Corporation.

#### Product support and manuals

Υποστήριξη και εγχειρίδια προϊόντων Terméktámogatás és kézikönyvek Suporte de produtos e manuais תמיכה ומדריכים למוצר

Dell.com/support Dell.com/support/manuals Dell.com/support/windows

Contact Dell Επικοινωνία με την Dell | Kapcsolatfelvétel a Dell-lel Contactar a Dell פנה אל Dell|

Dell.com/contactdell

Regulatory and safety

Ρυθμιστικοί φορείς και ασφάλεια Szabályozások és biztonság Regulamentos e segurança תקנות ובטיחות

Dell.com/regulatory\_compliance

Regulatory model

Μοντέλο κατά τους ρυθμιστικούς φορείς

Szabályozó modell Modelo regulamentar דגם תקינה

W12C

Regulatory type

Τύπος κατά τους ρυθμιστικούς φορείς | Szabályozó típus Tipo regulamentar סוג תקינה |

W12C004

#### Computer model

Μοντέλο υπολογιστή | Számítógép modell Modelo do computador דגם מחשב |

Inspiron 24-5459

Ρυθμίστε το πληκτρολόγιο και το ποντίκι A billentyűzet és az egér beállítása Instalar o teclado e o rato התקנת המקלדת והעכבר

#### See the documentation that shipped with the keyboard and mouse.

Ανατρέξτε στην τεκμηρίωση που παραλάβατε μαζί με το πληκτρολόγιο και το ποντίκι. Olvassa el a billentyűzethez és egérhez mellékelt dokumentációt. Consulte a documentação fornecida com o teclado e o rato. עיין בתיעוד שהגיע עם המקלדת והעכבר.

## 3 Connect the power adapter

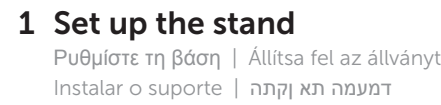

Pedestal stand Βάθρο | Talapzattal rendelkező állvány Suporte tipo pedestal מעמד בסיס |

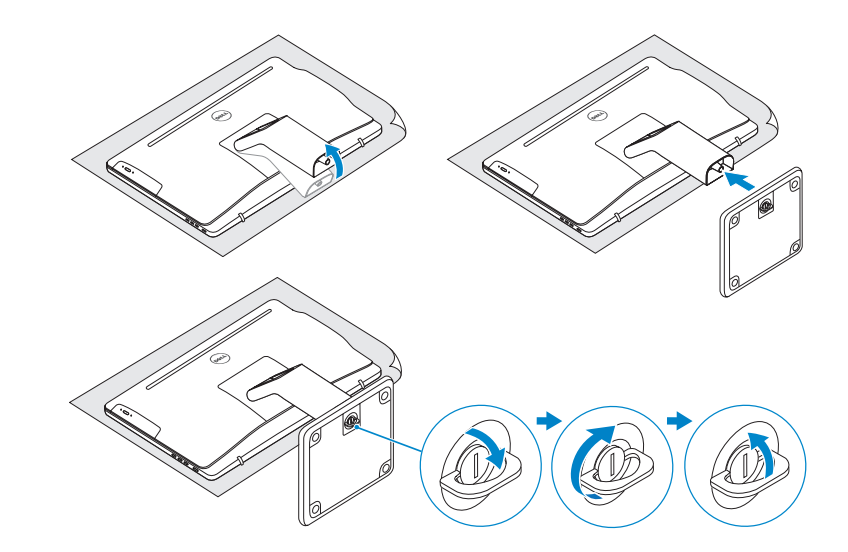

## 2 Set up the keyboard and mouse

#### Articulating stand

(DELL)

Αρθρωτή βάση | Csuklós állvány Suporte articulado מעמד מפרקי |

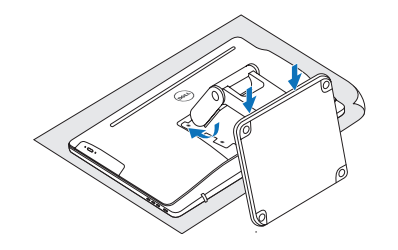

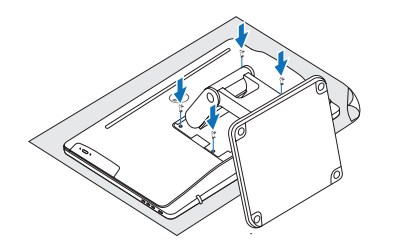

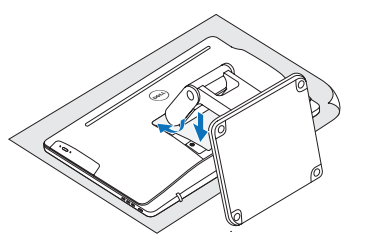

# Quick Start Guide

# Inspiron 24 5000 Series

## Features

Δυνατότητες | Jellemzők | Funcionalidades | תכונות

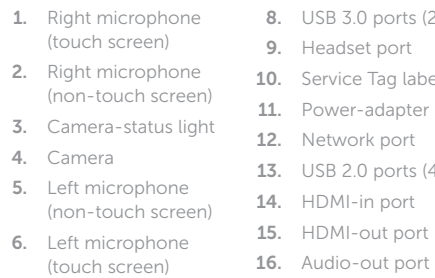

7. Media-card reader 17. Power button multimédia

auscultadores

15. Porta de saída HDMI 16. Porta de saída de áudio 17. Botão Ligar 18. Botão para desligar

o ecrã

19. Botões de controlo do brilho (2) 20. Unidade óptica (opcional)

- 8. USB 3.0 ports (2) eadset port ervice Tag label <sub>2</sub> wer-adapter port twork port  $JSB$  2.0 ports  $(4)$ 14. HDMI-in port 15. HDMI-out port 18. Screen-off button 19. Brightness-control buttons (2) 20. Optical drive (optional)
- 6. Αριστερό μικρόφωνο 13. Θύρες USB 2.0 (4) (οθόνη με λειτουργία 14. Θύρα εισόδου HDMI
- 7. Μονάδα ανάγνωσης 15. Θύρα εξόδου HDMI
	- 16. Θύρα εξόδου ήχου
	- 17. Κουμπί λειτουργίας
	- οθόνης
	- φωτεινότητας (2)
	-
	-
	- gomb
	- 19. Fényerő-szabályozó gombok (2)
	-
	-
- 
- 15. HDMI kimeneti port
- 16. Audio-out port

αφής)

## $54$  3 2<br>1 | | | ل. ل<sub>⊛</sub> ا  $20 -$ 7 8 9 19 18 DOLL 17

καρτών πολυμέσων 8. Θύρες USB 3.0 (2)

9. Θύρα

- transformador 12. Porta de rede 13. Portas USB 2.0 (4) 14. Porta de entrada HDMI
- 
- .20 כונן אופטי (אופציונלי)
	- .11 יציאת מתאם חשמל
		- .12 יציאת רשת .13 יציאות 2.0 USB) 4(

κεφαλοσυσκευής 10. Ετικέτα εξυπηρέτησης

ισχύος

- 1. Microfone direito (ecrã táctil) 2. Microfone direito (ecrã não táctil) 3. Luz de estado da câmara 4. Câmara 5. Microfone esquerdo (ecrã não táctil) **6.** Microfone esquerdo (ecrã táctil) 7. Leitor de cartão 8. Portas USB 3.0 (2) 9. Porta de 10. Etiqueta de serviço 11. Porta do
- .19 לחצני בקרת בהירות (2)
- 
- 
- 
- 18. Κουμπί απενεργοποίησης
- 19. Κουμπιά ελέγχου
- 20. Μονάδα οπτικού δίσκου (προαιρετικά)
- 
- 8. USB 3.0 portok (2 db) 18. Kijelzőkikapcsoló
	-
	- 20. Optikai meghajtó
	-
	-
- 
- 1. Δεξί μικρόφωνο (οθόνη με λειτουργία αφής)
- 2. Δεξί μικρόφωνο (οθόνη χωρίς λειτουργία αφής)
- 3. Λυχνία κατάστασης κάμερας
- 4. Κάμερα
- 5. Αριστερό μικρόφωνο (οθόνη χωρίς λειτουργία αφής) 11. Θύρα προσαρμογέα 12. Θύρα δικτύου
- 1. Jobb oldali mikrofon 7. Médiakártya-olvasó 17. Bekapcsológomb (érintőkijelző)
- 2. Jobb oldali mikrofon (nem érintőkijelző) 9. Fejhallgató port 10. Szervizcímke
- 3. Kamera állapot
- jelzőfény 4. Kamera
- 5. Bal oldali mikrofon
- (nem érintőkijelző)
- 6. Bal oldali mikrofon (érintőkijelző)

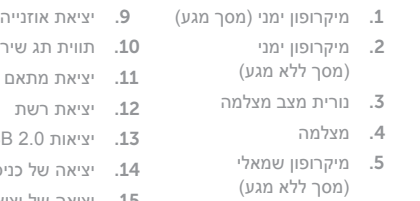

.6 מיקרופון שמאלי (מסך מגע)

.10 תווית תג שירות

- .14 יציאה של כניסת HDMI
- .15 יציאה של יציאת HDMI
- .16 יציאת שמע
- .17 לחצן הפעלה
- .7 קורא כרטיסי מדיה .8 יציאות 3.0 USB) 2( .18 כפתור כיבוי

**Tilt** 

To learn about the features and advanced options available on your computer, click Start  $\leftrightarrow$  All Programs→ Dell Help Documentation.

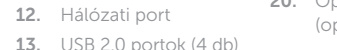

- 13. USB 2.0 portok (4 db)
- 14. HDMI-bemeneti port

## 11. Tápadapter port

- 
- 
- (opcionális)
- 
- 
- 
- 
- 
- 
- -

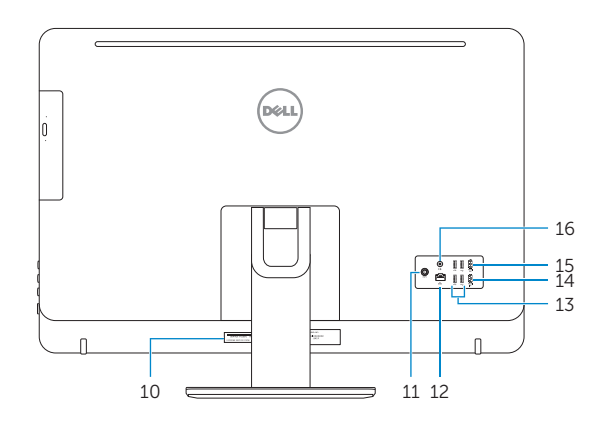

Κλίση | Döntés | Inclinação | הטיה

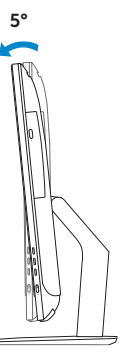

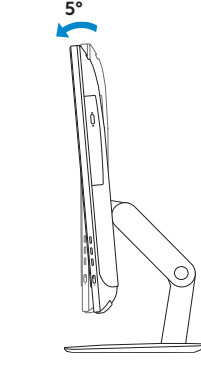

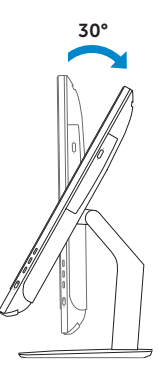

60°

### Articulating stand

Αρθρωτή βάση | Csuklós állvány מעמד מפרקי | articulado Suporte

Pedestal stand

Βάθρο | Talapzattal rendelkező állvány Suporte tipo pedestal | בסיס מעמד

## 5 Finish Windows setup

Τελειώστε την εγκατάσταση των Windows Fejezze be a Windows beállítását Concluir a configuração do Windows הגדרת Windows הסתיימה

#### . Settle stream Set a password for your account Crasting a personablic a street security precedible that helps protect your user economities.<br>Unwanted loops the sure to remember your processed or length to made place. Toxa parcelling remarded *<u><u>English</u>* companions</u> Type a percention: Choose is word as plane that helps you remember your password.<br>If you longet your permised, it'mdows will show you your him.  $\frac{1}{2} \left( \frac{1}{2} \frac{1}{2}$

Set up password for Windows

Ρύθμιση κωδικού πρόσβασης για τα Windows Jelszó beállítása Windows operációs rendszerhez Configurar a palavra-passe para o Windows הגדר סיסמה ל-Windows

#### **Car Selly Mister** Join a wineless network -<br>Reas choses your venters native 4. Byour dent linew your writtes nativen data by you can step **EL Reven BURGER County enabled natural SHORE** Seaty-entrances BOROW . Searty-restorances costs. Tecarity-resided tensors." Constitutible entry ident  $-90 - 100$

Connect to your network Σύνδεση στο δίκτυό σας Kapcsolódjon a hálózatához Estabelecer ligação à rede התחבר לרשת

#### **NOTE:** If you are connecting to a secured wireless network, enter the  $^-$  password for the wireless network access when prompted.

- **ΣΗΜΕΙΩΣΗ:** Αν πρόκειται να συνδεθείτε σε ασφαλές ασύρματο δίκτυο, πληκτρολογήστε τον κωδικό πρόσβασης στο ασύρματο δίκτυο όταν παρουσιαστεί η σχετική προτροπή.
- **MEGJEGYZÉS:** Ha egy biztonságos vezeték nélküli hálózathoz csatlakozik, adja meg annak jelszavát, amikor erre a vezeték nélküli hálózathoz való hozzáféréshez szükség van.
- **NOTA:** Se estiver a estabelecer ligação a uma rede sem fios protegida, quando for solicitado, introduza a palavra-passe de acesso à rede sem fios. **הערה:** אם אתה מתחבר לרשת אלחוטית מאובטחת, הזן את סיסמת הגישה אל הרשת האלחוטית כאשר תתבקש לעשות זאת.

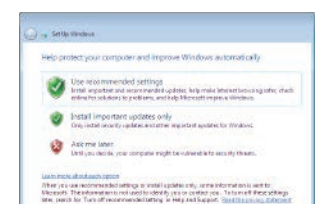

## For more information

Για περισσότερες πληροφορίες | További tájékozódásért lásd: לקבלת מידע נוסף | informações mais Para

Αν θέλετε να μάθετε για τις δυνατότητες και τις προηγμένες επιλογές που έχετε στη διάθεσή σας στον υπολογιστή σας, κάντε κλικ στις επιλογές **Έναρξη** → **Όλα τα προγράμματα**→ **Τεκμηρίωση βοήθειας από την Dell**.

A számítógépen rendelkezésre álló funkciókra és speciális opciókra vonatkozó bővebb információért kattintson a Start  $\bigoplus$  → Minden program→ Dell Súgódokumentáció lehetőségre.

Para saber mais sobre as funcionalidades e opções avançadas disponíveis no seu computador, clique em Iniciar  $\bigoplus$  → Todos os programas→ Documentação de ajuda da Dell.

כדי ללמוד על המאפיינים והאופציות המתקדמות של המחשב שלך, לחץ על **התחל** ← **כל התכניות**← **עזרה ותמיכה של Dell**.

#### Protect your computer

Προστασία του υπολογιστή σας Védje számítógépét Proteja o computador הגן על המחשב שלך